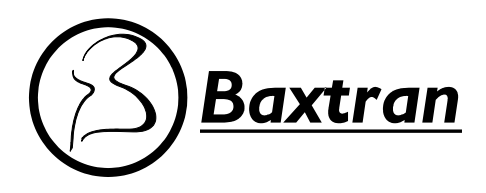

# **Series BCD**

# **Balanzas Cuentapiezas Dual** *Guía del usuario*

# **CONTENIDOS**

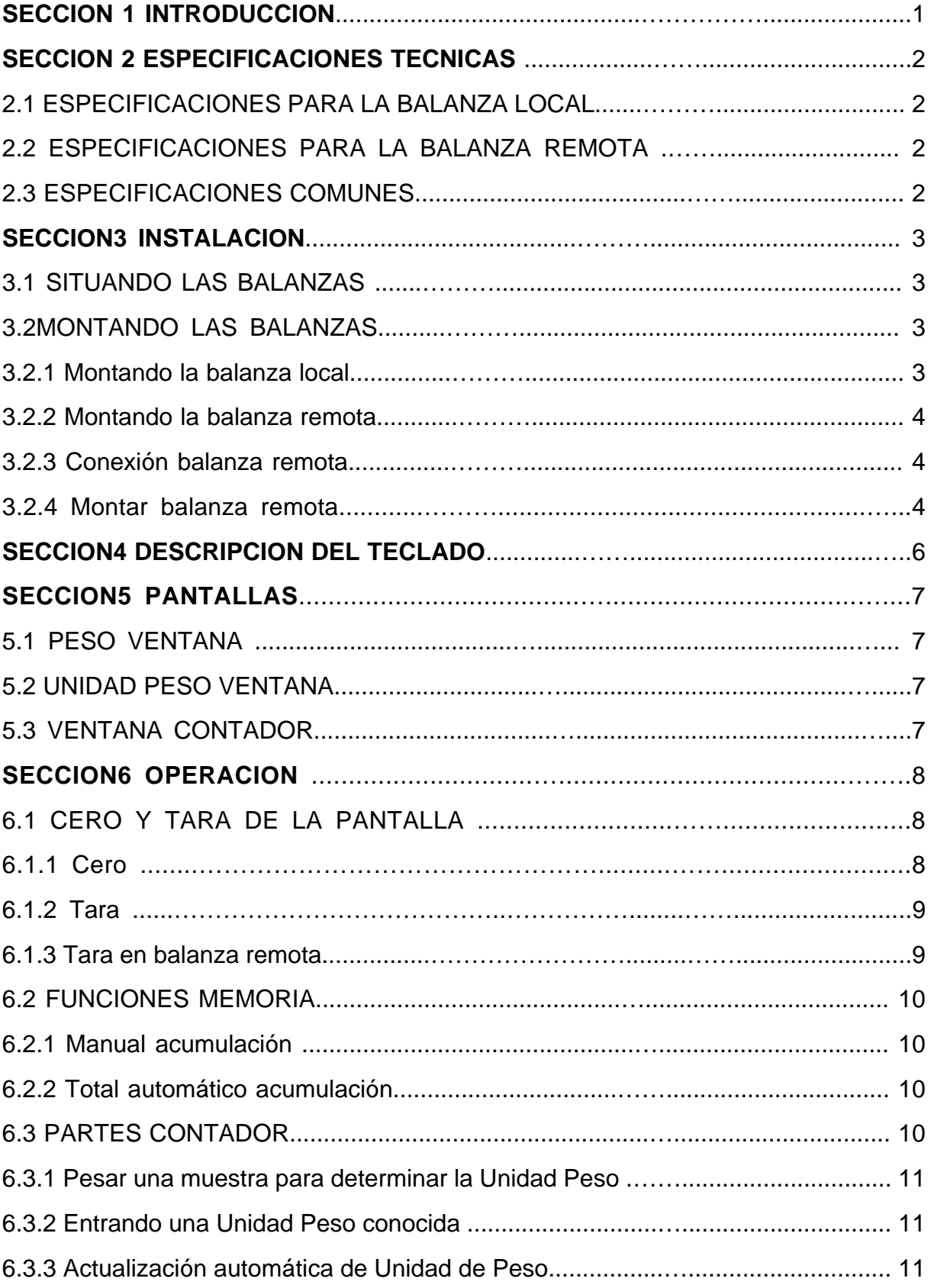

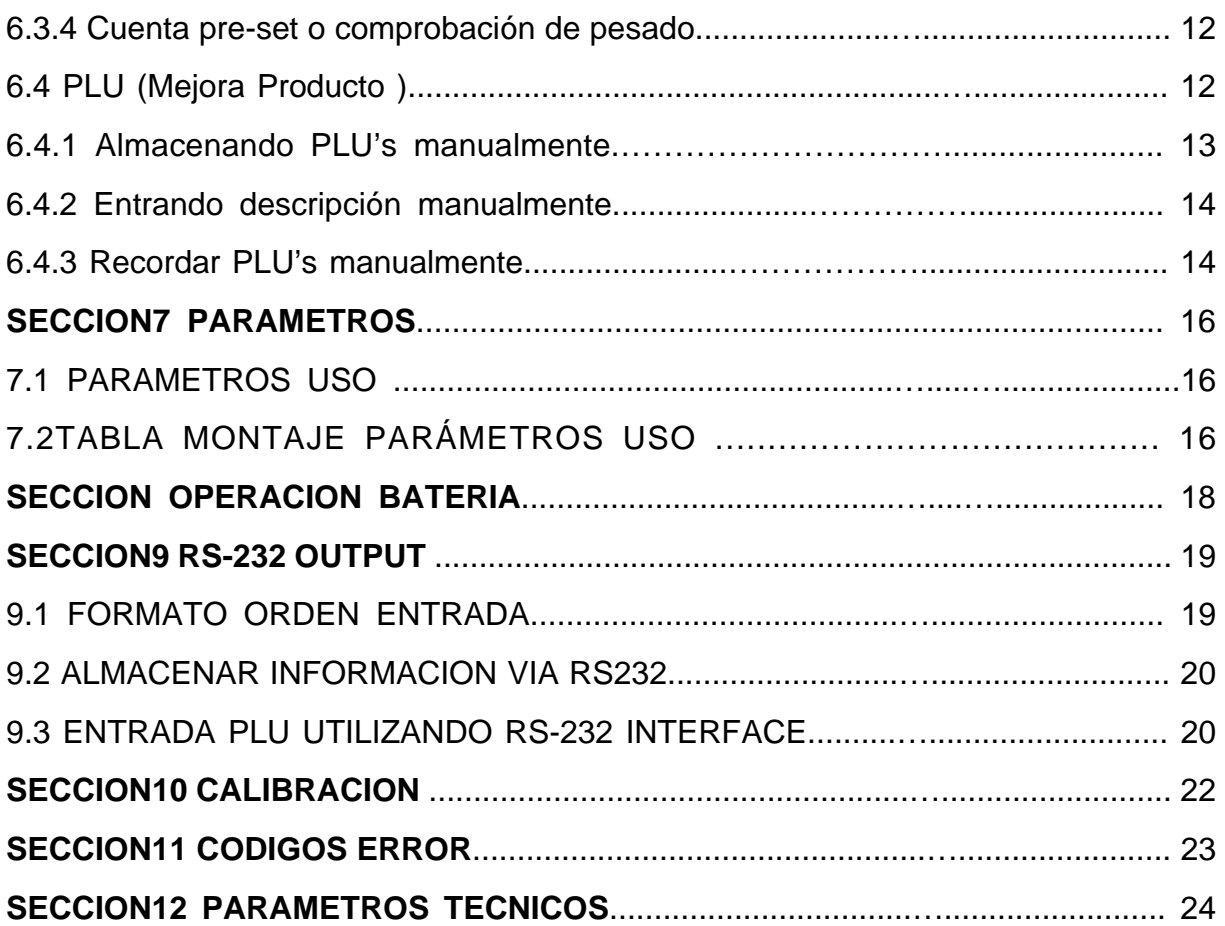

### **SECCION1 INTRODUCCION**

La serie BCD ofrece una variedad de balanzas contables precisas, rápidas y versátiles que pueden utilizar una plataforma externa adiciona(balanza remoto)para pesar o contar los objetos más pesados.

Estas balanzas contables poseen la habilidad de almacenar información detallada sobre los productos más utilizados (PLU).

La balanza puede operar utilizando sólo libras, solo quilogramos o puede distinguir entre libras o quilogramos.

Todas incluyen una bandeja de pesado de acero inoxidable.

Todas las almohadillas están selladas, la membrana de código de color se enciende y apaga y las pantallas son grandes y fáciles de leer. Tipo de pantalla liquido cristal (LCD). Los LCD's son subministrados por una luz trasera.

Todas las unidades incluyen búsqueda cero automática, alarma audible para pre-establecidos pesos, pre-establecida tara y una facilidad de acumulación que permite almacenar las cuentas y recordarlas como total acumulado. Las balanzas incluyen una interface expansiva bi-direccional RS-232 para comunicarse con un PC o impresora.

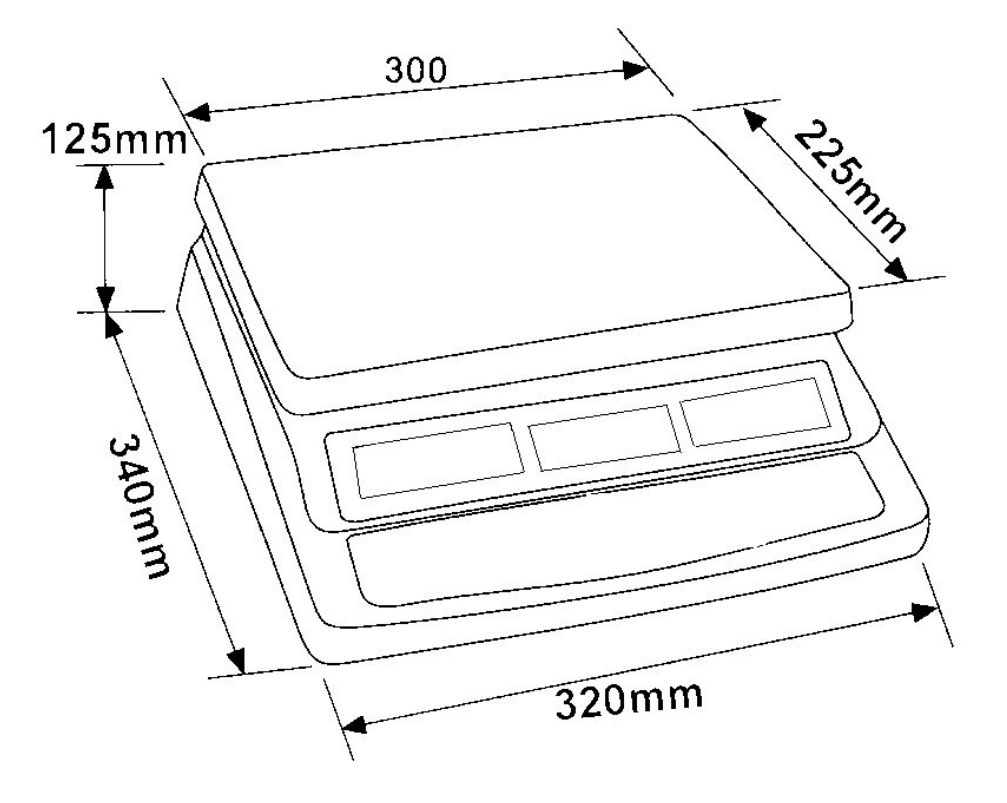

### **SECCION2 ESPECIFICACIONES TECNICAS**

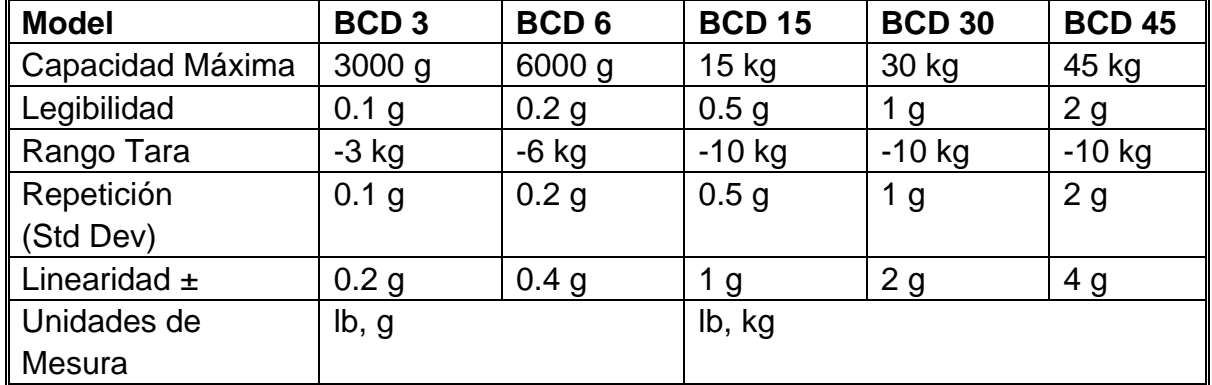

#### **2.1 ESPECIFICACIONES PARA LA BALANZA LOCAL**

#### **2.2 ESPECIFICACIONES PARA LA BALANZA REMOTA**

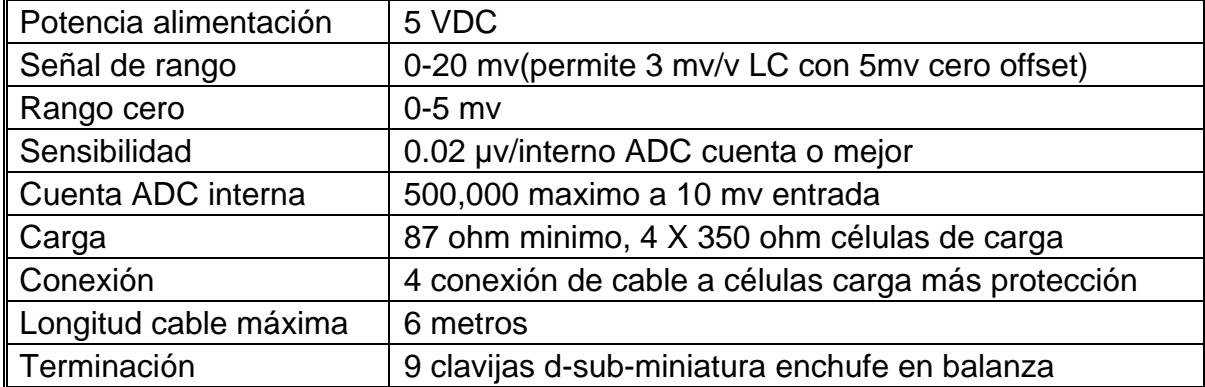

#### **2.3 ESPECIFICACIONES COMUNES**

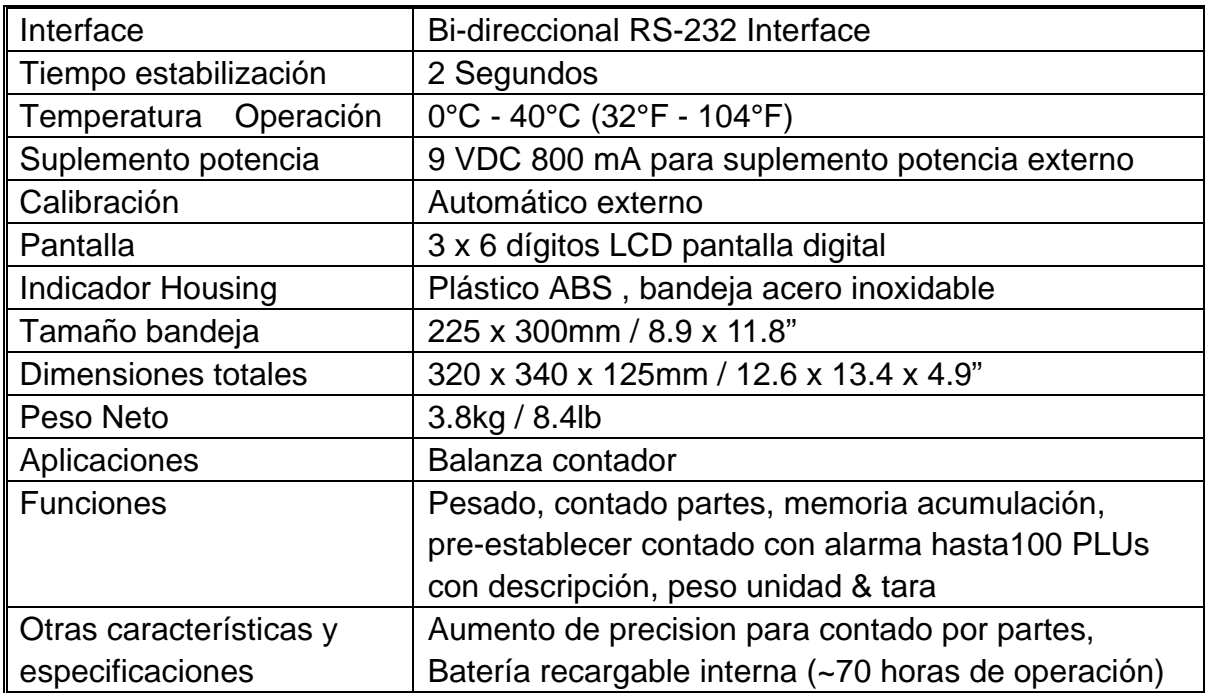

### **SECCION3 INSTALACION**

#### **3.1 SITUANDO LAS BALANZAS**

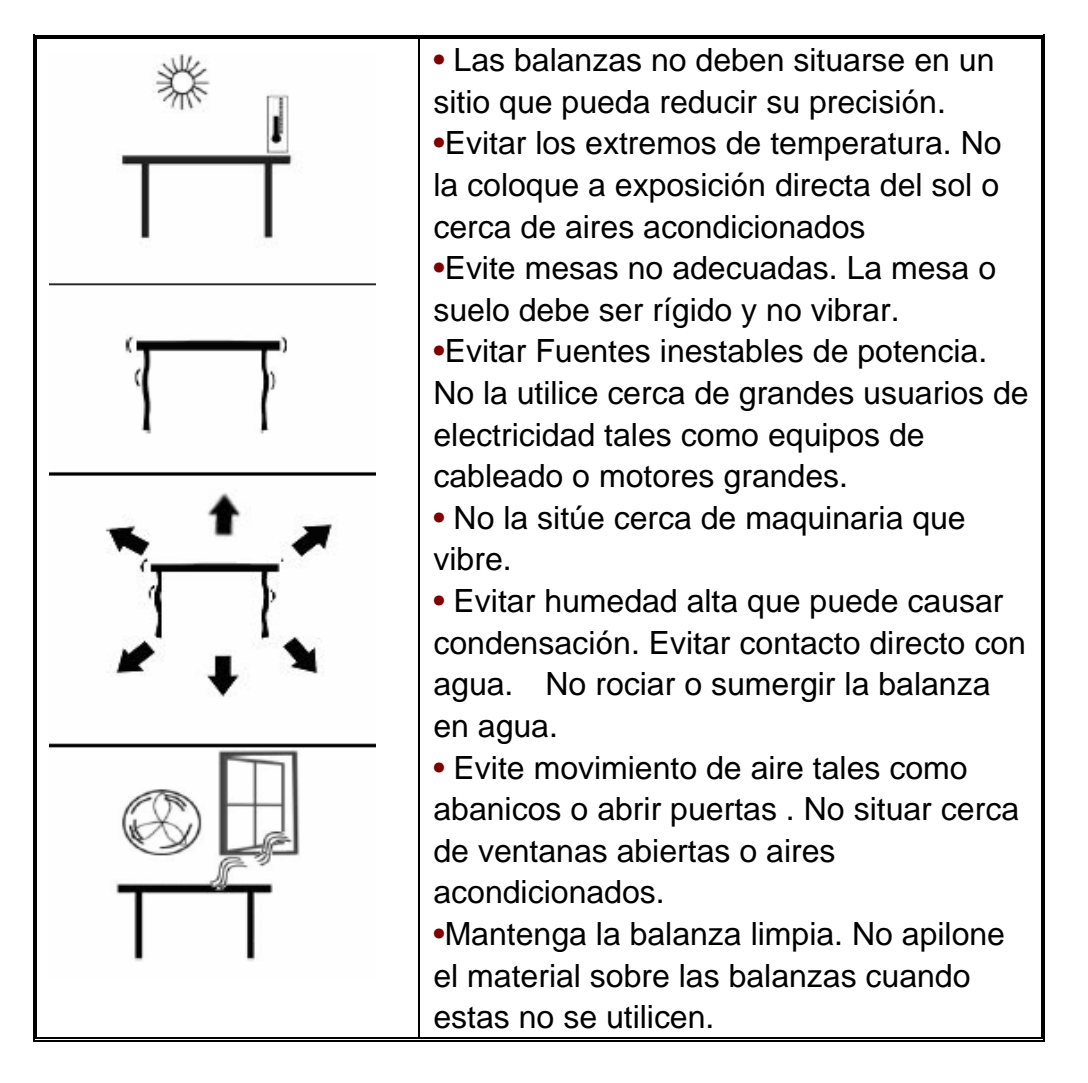

#### **3.2 MONTAR LAS BALANZAS**

#### **3.2.1 MONTAR LA BALANZA LOCAL**

- La serie BCD incluye una plataforma de acero inoxidable empaquetada separada .
- Sitúe la plataforma en los agujeros de situación en la cubierta tope.

• No presione con excesiva fuerza ya que ello podría dañar la célula de carga del interior.

•Nivele la balanza ajustando los cuatro pies. La balanza debe ajustarse de modo que la burbuja en el nivel espírit en el centro del nivel y la balanza sean sostenidos por los cuatro pies.

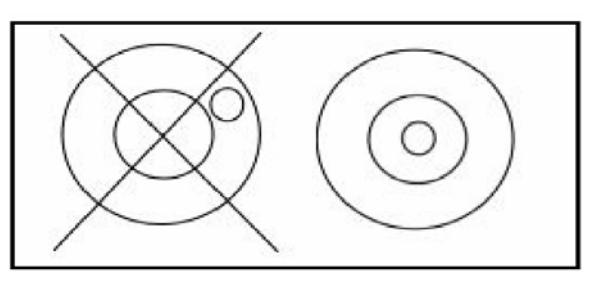

• Junte el cable de suplemento de batería al conector en el lado derecho de la balanza base. Enchufe en el módulo de suplemento de potencia. El interruptor de potencia está situado en la cara derecha de la base de la balanza.

• La balanza mostrará el número modelo en la ventana de la pantalla "**Peso**" (BCD 15- donde15 denota la capacidad máxima de la balanza en Kg) y el software actual de números de revisión en la ventana de pantalla "**Unidad Peso**".

•A continuación sigue un auto-test .Al final del auto-test, mostrará "0" en todas las tres pantallas ,si la condición cero ha sido conseguida.

#### **3.2.2 MONTAR LA BALANZA REMOTA**

• La serie BCD a cualquier tamaño de tipo de célula de carga pesado base a través del puerto de la balanza remoto en el lado izquierdo de la funda de la balanza. Asegúrese de que tiene la base correcta para la balanza ya que cada una se une por calibración.

• Sitúe la plataforma de la balanza remota en el sitio donde será utilizada . Nivele la balanza ajustando los cuatro pies. Cuando concuerdan con el nivel de ser ajustada de modo que la burbuja se sitúe en el centro mismo de la balanza.

• Presione el botón **Local/Rem** y compruebe la actuación de pesado.

#### **3.2.3 CONEXION BALANZA REMOTA**

El cable para la célula de carga se conecta al conector de enchufe con 9 clavijas d-sub-miniatura con las siguientes conexiones:

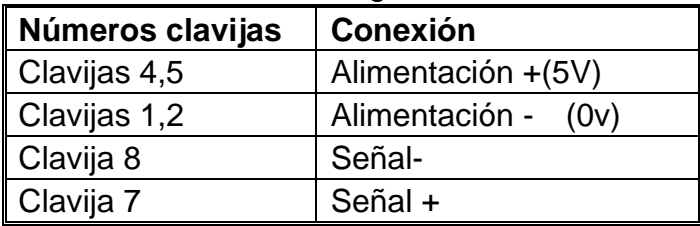

(Las conexiones de los cables sensores de una célula de carga de seis cables no se utilizan pero pueden ser conectados a las clavijas de Alimentación respectivas

#### **3.2.4 MONTAJE BALANZA REMOTO**

La balanza remoto debe montarse para una resolución realista con respecto a la entrada proporcionada por la célula/s de carga.

Si una sola célula de carga 2mV/V es incluida y más del 60% de la célula de carga es utilizado con capacidad completa entonces la alta salida de expansión>6mV hace posible establecer una resolución alta.

SI el criterio se cumple entonces la balanza remota puede montarse a resolución alta con un máximo de 1/30,000,por ejemplo: 300kg x 10g.

También será posible realizar una prueba en la balanza remoto con la misma precisión que con la Local.

Cuando se introduce más de una célula de carga o el total de la capacidad de la célula de carga no se utiliza entonces se debe seleccionar una resolución reducida en el montaje técnico de la balanza remoto .Por ejemplo, si un sistema utiliza cuatro células de carga 2mV/V 1000kg para una balanza de capacidad de 1000kg entonces la expansión de salida con la balanza a tope será sólo de 2.5mV.

En este caso la resolución debe ser reducida para proporcionar un buen numero de contabilidad por división mostrada, por ejemplo, montada a1:5000 o 1000kg x 0.2kg.

Establecer una alta resolución sin proporcionar una buena entrada a la balanza remoto ADC no le proporcionará una mayor precisión y puede provocar a la balanza dificultades para encontrar las especificaciones de actuación. Para un mejor uso asegúrese un mínimo de 0.1uV/d.

### **SECCION4 DESCRIPCION TECLADO**

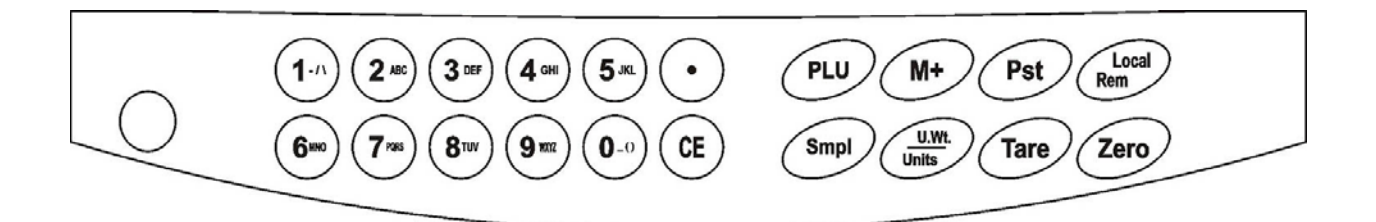

#### **0-9, •**

Estos botones son utilizados para entrar manualmente los valores de peso tara , unidad de peso y tamaño. Una función secundaria es la de introducir caracteres alfanuméricos para descripciones PLU etc.

#### **CE**

Presionando este botón se borra la unidad de peso o una entrada errónea. También borra la memoria de acumulación cuando se muestra el total.

#### **M+**

Este botón se utiliza para añadir la cantidad actual al acumulador. También recuerda la memoria cuando se presiona y no hay ninguna carga sobre la balanza . Hasta 99 valores o capacidad máxima del peso mostrado puede añadirse. También imprime los valores mostrados cuando se apaga Auto imprimir.

#### **Smpl**

Este se utiliza para introducir el número de objetos en la muestra.

#### **PLU**

Para almacenar y recordar la información muestra de la Piece Look Up.

#### **U. Wt./Unidades**

Este botón se utiliza para entrar el peso de la muestra manualmente. También cambiará la unidades de peso cuando se utilicen otras unidades.

#### **PST**

Para establecer el límite más alto de número de objetos contados . Cuando se excede el límite máximo sonará en la balanza un sonido. Una función secundaria es la de utilizarlo para establecer el control de la luz trasera.

#### **Local/Rem**

Este botón se utiliza para seleccionar la balanza local o remoto .

#### **Tara**

Se tara la balanza almacenando el peso actual en la memoria como un valor tara,

substrayendo el valor tara del peso total y mostrando los resultados como peso neto. **Cero** 

Establece el punto cero para todas las pesadas subsiguientes poniendo la pantalla a cero.

### **SECCION6 PANTALLAS**

Las balanza tienen tres ventanas pantalla-**Peso**, **Unidad de Peso** y **Contador**.

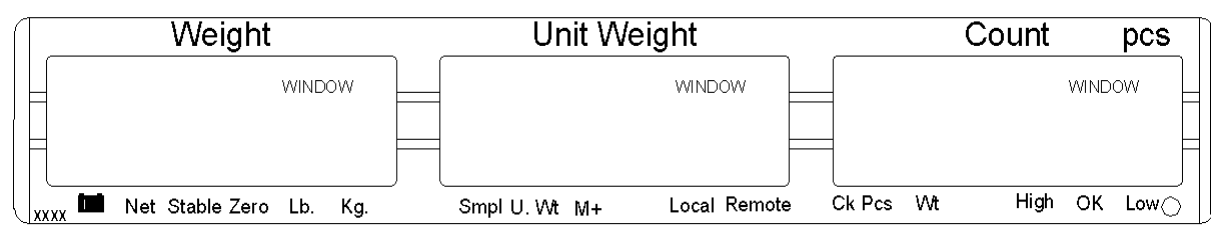

#### **5.1 VENTANA DE PESO**

Consiste en una pantalla de 6 dígitos que indica el peso sobre la balanza. Una flecha por encima de los símbolos indicará lo siguiente:

Batería baja, **Feli** 

Pantalla peso Neto, "**Net**"

Indicador estabilidad, "**Stable**"

Indicador cero, "**Zero**"

Indicador de unidad en uso, "**Lb**" o "**Kg**"

#### **5.2 VENTANA DE UNIDAD DE PESO**

• Esta pantalla mostrará la unidad de peso de una muestra. Este valor o bien es entrado por el usuario manualmente o a través del ordenador de la balanza. La unidad de mesura es o bien el gramo en todas las balanzas con quilogramos seleccionados como unidad de peso o en libras.

• Cuando la balanza ha determinado que hay un número insuficiente de muestras para determinar con precisión la cuenta aparecerá una flecha por encima de "**Smpl**".

• Cuando la unidad de peso no es suficientemente grande para determinar una cuenta precisa la flecha aparecerá en "**U.Wt**".

•Cuando un valor ha sido entrado en la memoria, la flecha aparecerá por encima de "**M+**"

• En ambos casos la balanza continua operando y los indicadores aparecen para indicar al usuario que hay un problema potencial.

#### **5.3 VENTANA DE CONTAR**

• Esta pantalla mostrará el número de objetos sobre la balanza o el valor de la cuenta acumulada. Vea la sección OPERACION.

• Una flecha por encima de los símbolos indicará lo siguiente:

Comprobación pesado activa durante la cuenta, "Ck Pcs"

Comprobación pesado activa durante el pesado, "Ck Wt"

Comprobación pesado activa, el resultado está por encima del límite máximo, "High" Comprobación pesado activa, el resultado está entre el Límite Inferior y el Superior, "OK"

Comprobación pesado activa, el resultado está por debajo del límite máximo, "Low"

• Justo debajo de la pantalla "Contar" hay un LED para indicar el estado de la batería .

Cuando la balanza está enchufada en la potencia principal la batería interna se cargará .Si el LED está verde la batería tiene una carga completa. Si está rojo, la batería necesita recargarse y el Amarillo indica que la batería se está cargando.

### **SECCION6 OPERACION**

• Las funciones de pesado básicas son las mismas para ambas balanzas- local y remota. Sin embargo el número de divisiones de pesado pueden ser inferiores en la balanza remota dependiendo de la capacidad total de las células de carga utilizadas.

• Cada balanza (local o remota) tiene la habilidad de contra partes basándose en la unidad de peso actual. Esta se obtiene mejor utilizando una muestra en la balanza local que puede tener mejor sensibilidad. Entonces la balanza puede conectarse a ala remota donde grandes cantidades pueden ser contadas

• Cada balanza tiene un valor tara diferente que puede entrarse a través de una llave o colocando un peso sobre la plataforma y presionando el botón **Tare**. El valor tara para cada balanza es retenido mientras el usuario escoge entre la balanza remota o local.

• Cualquier balanza puede ser utilizada para determinar una unidad de peso.

•Cuando se cambia la balanza de local a remota, una pantalla nueva aparecerá para identificar el cambio y las balanzas contarán basándose en la tara y unidad de peso actualmente en uso en la balanza seleccionada .La pantalla por el cambio es: "chAngE" "LocAL"y"chAngE" "remotE ",Está pantalla estará basada en las 7 interpretaciones de segmentos ,algunas letras aparecerán más tarde.

• El cambio de una balanza local a remota debe ser posible en cualquier momento presionando el botón **Local/Rem** o si el usuario selecciona la función puede ocurrir en cualquier momento que el peso sobre la balanza cambie de un valor negativo o cero a un valor positivo mayor que 50d.

**NOTA:** Para objetos frecuentemente utilizados , la cuenta puede simplificarse utilizando números PLU (Product Look Up). Hasta 100 PLU's pueden ser almacenados y recordados. Vea sección 6.4 en PLU para detalles. Sitúe el objeto encima de la bandeja y entre utilizando la llave "PLUxx" (donde xx es el numero PLU asociado con este objeto).La balanza mostrará el Peso Total, Unidad de peso y la Cuenta del objeto en las ventanas respectivas.

#### **6.1 PANTALLA A CERO Y TARA**

Cuando el peso bruto está entre ±2% de cero, introducido cuando se enciende cualquier balanza entonces un nuevo cero se acciona. SI el peso bruto es mayor que ±2% entonces actúa la acción tara.

#### **6.1.1 CERO**

• Puede presionar el botón **Zero** en cualquier momento para accionar el punto cero desde el cual todos los otros pesos y cuentas son mesurados. Cuando el punto cero es obtenido la pantalla **Peso mostrará** el indicador a "**Cero**".

• La balanza tienen una función re-cero automática par dar cuenta de variaciones mínimas o acumulaciones de material en la plataforma. Sin embargo usted puede necesitar presionar **Zero** para poner la balanza a re-cero si pequeñas cantidades de peso se muestran aun y cuando la plataforma está vacía.

#### **6.1.2 TARA**

Seleccione la balanza local o remota aplicable presionando el botón **Local/Rem** . Preestablezca que los valores tara pueden ser utilizados con ambos tipos de balanzas. Si se debe utilizar un nuevo valor de tara, hay dos métodos para entrar el valor tara, el primer método usa el valor sobre la plataforma y el segundo utiliza un valor que debe ser introducido previamente por el usuario.

#### **Primer método para entrar un valor tara:**

• Balanza a cero presionando el botón **Zero**, si es necesario . La flecha indicadora sobre "**Zero**"estará encendida.

•Sitúe un contenedor sobre la plataforma, se mostrará un valor de su peso.

• Presione el botón **Tare** para tarar la balanza. El peso mostrado se ha almacenado como el valor tara y este valor es substraído del de la pantalla, dejando cero en ella . La flecha sobre "**Net**" se encenderá. Cuando se añada producto sólo se mostrará el peso neto de éste. La balanza puede ser tarada una segunda vez si otro tipo de producto tiene que ser añadido al primero. Otra vez, solo el peso añadido después de tarar será mostrado.

•Cuando se retire el contenedor se mostrará un valor negativo. Si la balanza estaba tarada justo antes de remover el contenedor este valor es el peso bruto del contenedor más el de todos los productos que han sido retirados. El indicador cero también se encontrará en ON porque la plataforma vuelve a la misma condición tal y como se encontraba cuando el botón **Zero** fue presionado por última vez.

#### **Segundo método de introducir un valor tara:**

• Este método le permite introducir un valor tara para el peso tara desde la contraseña. Esto es útil si todo los contenedores son los mismos o si el contenedor ya está lleno pero el peso neto es requerido y el peso del container es conocido.

• Retire todos los pesos de la plataforma, presione el botón **Zero** a cero en la pantalla.

• Entre el valor para el peso Tara incluyendo el punto decimal utilizando la contraseña, presione **Tare** para almacenar el valor tara. El peso mostrará un valor negativo igual al de tara.

•Sitúe el contenedor sobre la plataforma.

• La pantalla entonces mostrará el peso del contenedor menos el del peso tara. Cuando el contenedor lleno se sitúa sobre la plataforma el valor tara será substraído del peso bruto mostrando sólo el peso neto de los contenidos.

• SI el valor introducido no concuerda con el incremento en la balanza, la balanza redondeará el valor tara hacia el valor más cercano posible. Por ejemplo, si un valor tara de 103g es introducido en una balanza de 60Kg con 5g de legibilidad, entonces la pantalla mostrará-105g.

• EL valor tara para cada balanza es guardado en memoria para que no se pierdan cuando la balanza activa cambia.

#### **6.1.3 TARA LA BALANZA REMOTA**

Seleccione la balanza remota presionando el botón **Local/Rem** y después siga los mismos procedimientos para tarar que los mencionados en las secciones anteriores.

#### **6.2 FUNCIONES MEMORIA**

El botón **M+** añadirá los resultados de una pesada en la memoria , independientemente de si la balanza remoto o locales utilizada para pesar.

#### **6.2.1 Acumulación manual**

• Los valores (pesado y contado) mostrados en la pantalla pueden ser añadidos a los valores en el acumulador presionando el botón **M+** . La pantalla "**Peso**" mostrará el peso total, la pantalla " **Contar**" mostrará la cuenta total acumulada y la pantalla "**Unidad de Peso**" mostrará el número de veces que los objetos han sido añadidos a la memoria acumulada. Los valores pueden ser mostrados durante 2 segundos antes de volver a la normalidad .

• La balanza debe volver a cero o a un número negativo antes que otra muestra sea añadida a la memoria.

• Más productos pueden ser añadidos después y el botón **M+** presionado otra vez. Esto puede continuar hasta 99 entradas o hasta que la capacidad de la pantalla de "**Peso**"sea sobrepasada.

•Para observar el valor total almacenado , presione el botón **M+** cuando la balanza se encuentre en cero. El total será mostrado durante dos segundos. •Para borrar la memoria, primero presione **M+** para recordar el total desde la memoria y después presione **Ce** para borrar los valores de la memoria.

#### **6.2.2 Total acumulado automático**

• La balanza puede ser instalada para acumular el total automáticamente cuando se sitúa un peso sobre la balanza. Esto elimina la necesidad de presionar el botón **M+** para almacenar los valores en la memoria . Sin embargo si el botón **M+** aún está activo puede presionarse para almacenar los valores inmediatamente. En este caso los valores no serán almacenados cuando la balanza vuelva a cero.

• Vea la sección PARAMETROS cuando utilice la Acumulación Manual.

#### **6.3 CONTAR POR PARTES**

La función básica de contra por partes es la misma para las dos balanzas. Para realizar el contado por partes es necesario conocer el peso medio de los objetos a contra. Ello puede realizarse tanto pesando un número conocido de objetos y dejando que la balanza determine la unidad media o introduciendo manualmente una unidad conocida de peso utilizando la contraseña. Cualquiera de las balanzas puede ser utilizada para determinar la unidad muestra de peso o para la entrada manual la

cual puede ser utilizada para contra utilizando cualquiera de las dos balanzas. Es posible incrementar la precisión de la unidad de peso en cualquier momento durante el proceso de contado y entrando la cuenta mostrada y después presionando el botón **Smpl** Debe asegurarse que la cantidad mostrada concuerda con la cantidad encima de la balanza antes de presionar el botón .La unidad de peso puede ajustarse basándose en una cantidad de muestra mayor. Esto dará mayor precisión cuando se cuenten piezas muestras de mayor tamaño.

#### **6.3.1 Pesar una muestra para determinar la Unidad de Peso**

Para determinar el peso medio de los objetos a contra sitúa una cantidad conocida de los objetos sobre la balanza y después entre la cantidad pesada. La balanza entonces dividirá el peso total por el número de muestras y mostrará el peso medio de la unidad de peso.

• Ponga la balanza a cero presionado el botón **Zero** si es necesario. SI debe utilizarse un contenedor, sitúe el contenedor en la balanza y tare tal y como se ha descrito anteriormente.

 • Sitúe una cantidad conocida de objetos sobre la balanza. Cuando la pantalla **"Peso**" esté estable entre la cantidad de objetos utilizando las llaves numéricas seguidas presionando el botón **Smpl**. EL número de unidades aparecerá en la pantalla "**Cuenta**" y el peso medio computado aparecerá en la pantalla "**Unidad de Peso**".

•Cuando más objetos sean añadidos en la balanza, el peso y la cuenta se incrementarán.

•SI la balanza no se encuentra estable ,el cálculo no se completará. •Si el peso está por debajo de cero ,la pantalla "**Cuenta**" mostrará un valor negativo..

#### **6.3.2 Entrando una Unidad de Peso conocida**

• Si la unidad de peso ya es conocida puede entrarse utilizando la contraseña.

• Entre el valor de la unidad de peso utilizando los botones numéricos y a continuación presione el botón **U. Wt.** Durante unos cuantos segundos mientras la pantalla titubea .Si ninguna acción es iniciada durante unos segundos, la pantalla "**Unidad de Peso**"volverá al valor previo, o sino mostrará el nuevo valor introducido..

• La muestra es entonces añadida a la balanza y tanto el peso como la cantidad serán mostrados basándose en la unidad de peso. Cuando se pese en quilogramos la unidad de peso será mostrada en gramos. Cuando se pese en libras la unidad de peso será mostrada en libras.

 •Cuando la unidad de peso ha sido determinada o entrada , la balanza puede ser utilizada para contar por partes. La balanza puede ser tarada para determinar el peso neto tal y como se ha apuntado en una sección anterior •Cuando la balanza está tarada , los objetos a contra son añadidos y la pantalla " Contar" mostrará el número de objetos computados utilizando el peso y la unidad de peso.

• Es posible incrementar la precisión de la unidad de peso en cualquier

momento durante el proceso de contado entrando manualmente la cantidad de muestra y presionando después **Smpl**. Asegúrese que la cantidad mostrada coincide con la cantidad en la balanza antes de presionar el botón. La unidad de peso se ajustará basándose en una mayor cantidad de muestran proporcionando mayor precisión cuando se cuenten muestras de mayores tamaños.

#### **6.3.3 Actualización automático de la unidad de peso**

• Las balanzas actualizarán automáticamente la unidad de peso cuando un peso inferior a la muestra contable inicial es añadido. Sonará un pitido cuando el valor se actualice. Es aconsejable comprobar si la cantidad es correcta cuando la unidad de peso ha sido actualizada automáticamente.

- Para cerrar la unidad de peso y prevenir Auto-actualización, presione **U.Wt.**
- Está característica se apaga tan pronto como el número de objetos añadidos sobrepasa la cuenta utilizada como muestra.

#### **6.3.4 Cuenta pre-seleccionada o comprobación-peso**

Comprobación peso o cuenta pre-seleccionada es un procedimiento para accionar un sonido de alarma cuando el peso neto (o el número de objetos) en la balanza iguala o es superior al número guardado en la memoria. El valor a almacenar es entrada a través del teclado..

#### **ESTABLECIENDO LIMITIES PRESELECCIONADOS**

Es posible establecer un límite máximo y mínimo para contar o pesar (utilizando peso neto). Cuando se presiona el botón **Pst** el usuario puede seleccionar tanto contra como pesar y después establecerle límite mínimo y el máximo. Por ejemplo:

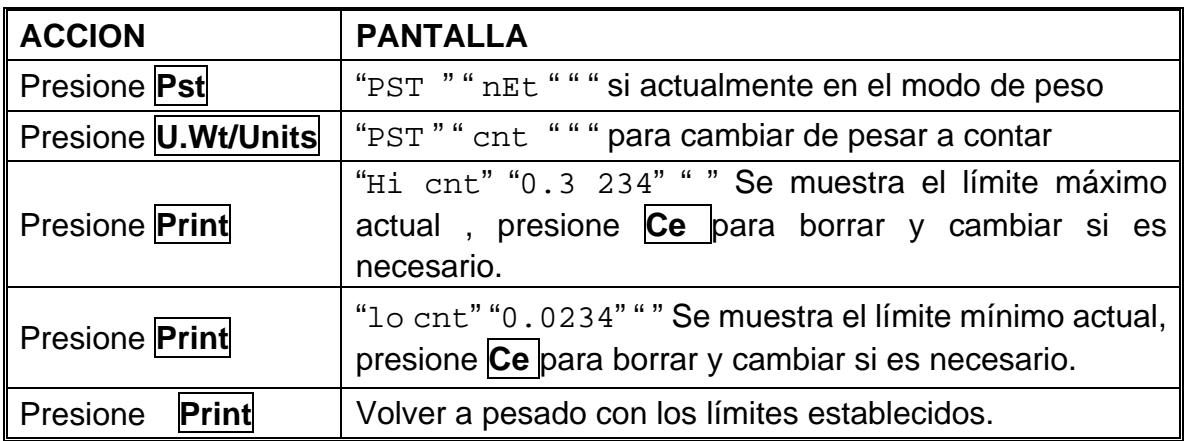

•Se permite el borrado de cualquiera de los límites. Ambos límites borrados inutilizarán también la preselección.

• Si el peso preestablecido ha sido seleccionado la primera pantalla mostrará "Peso máx" y "Peso mín".

• La bocina funcionará tal y como se especifica en el Parámetro Bocina.

#### **6.4 PLU (Product Look Up)**

Los números del producto Look-Up (PLU) son utilizados para almacenar información sobre los objetos utilizados comúnmente .El Peso Tara, Descripción del producto y

Unidades de Peso para un objeto particular son recordados entrando un PLU para facilitar el procedimiento.

La balanza es capaz de almacenar valores para el Peso Tara , Descripción y Unidad Peso para un máximo de hasta 100 PLU números. El valor del Peso Tara es necesario para calcular el Peso Neto cuando un contenedor es utilizado durante la pesada. Las descripciones son utilizadas para enviar datos para RS-232 para ver o imprimir y la Unidad de Peso es utilizada para contar por partes.

**Esta información debe introducirse con un PLU particular antes que el proceso de pesado empiece para que el PLU deseado pueda ser recordado durante el proceso de pesado . La información puede ser almacenada y recordada manualmente o enviando información a través de la interface RS-232.** 

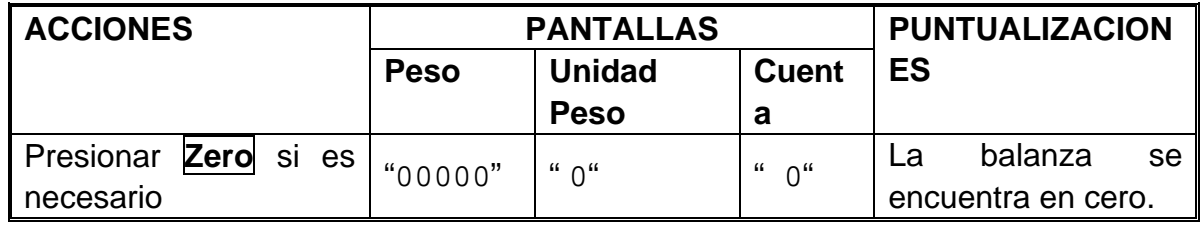

#### **6.4.1 ALMACENANDO PLU MANUALMENTE**

#### **Nota:**

Entrar o determinar el Peso Tara cuando se utilice un contenedor (vea sección 6.2de este Manual del Usuario).Si un valor Tara es utilizado , la balanza se encontrará en el modo Neto.

Entrar o determinar la Unidad de Peso tal y como se describe en las secciones 6.3.1 y 6.3.2 de este Manual del Usuario.

La Tara y la Unidad de Peso a almacenar pueden ser tomadas de un pesado en proceso o entrando la información manualmente.

Por favor consulte abajo un ejemplo para establecer "PLU 27" con Descripción como "M4 Nut"y Unidad de Peso de "0.015".

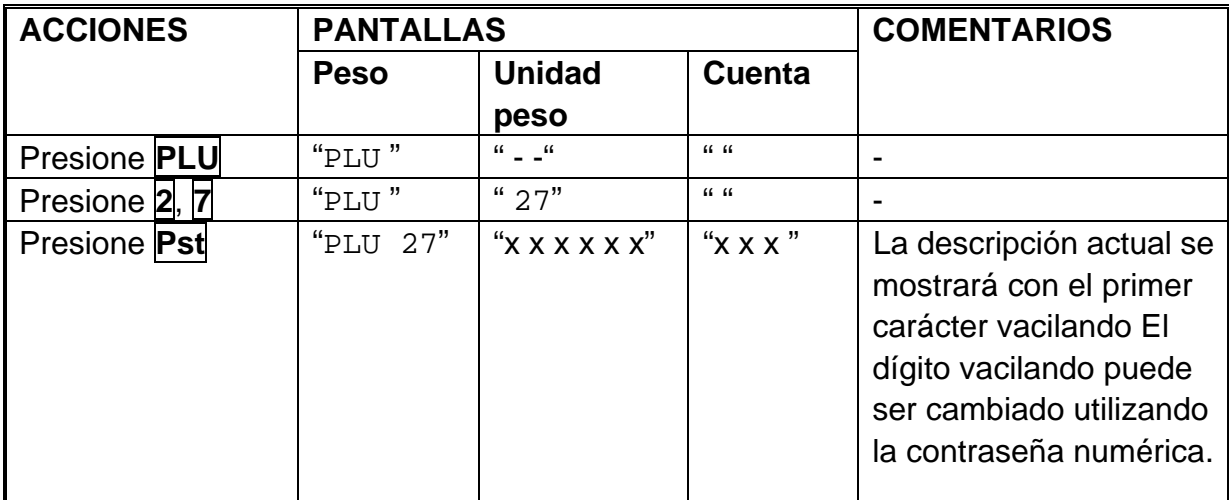

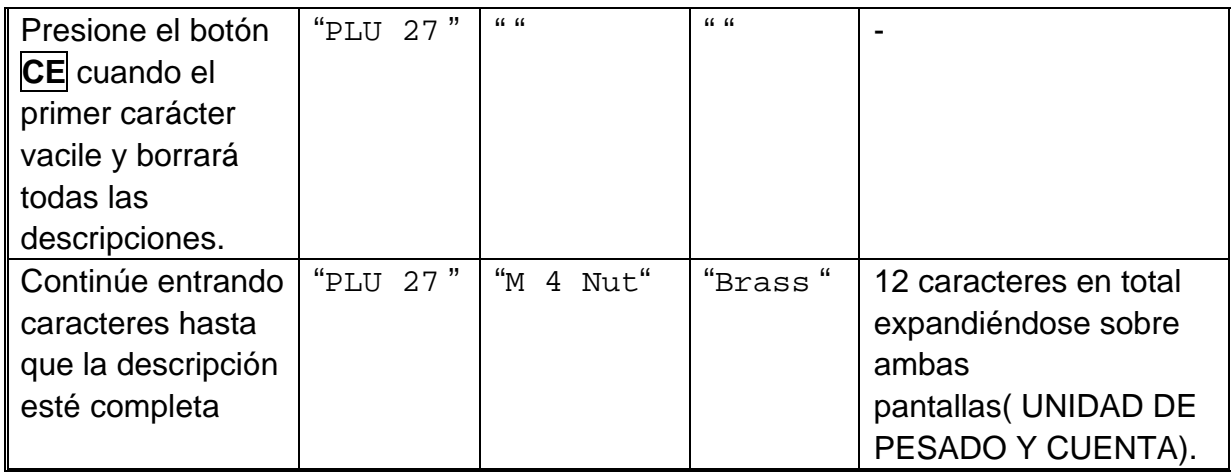

#### **Nota :**

Utilice el botón **.** para volver al dígito anterior o el botón  $\overline{M+}$  para avanzar hacia el carácter próximo.

Un carácter vacilante puede ser utilizado para entrar un espacio presionando el botón **0**para una duración un poco más larga.

El valor Tara será almacenado con información PLU sólo si la balanza se encuentra en el modo NETO. Si el contenedor es inferior entonces el rango cero manual el cual se establece en "Parámetros Técnicos" (error de 2% de capacidad) entonces la balanza volverá a cero y ningún valor tara será almacenado. Para evitar esto, utilice un contenedor más grande, reduzca el rango cero o utilice el método tara digital.

#### **6.4.2 ENTRAR DESCRIPCION MANUALMENTE**

La descripción puede tener una duración de hasta 12 caracteres y puede ser una mezcla de número, símbolos o letras.

Durante el procedimiento para entrar la descripción la contraseña numérica trabajará de manera similar a un teléfono móvil . Presionando un número brevemente mostrará el número y presionándolo un rato se moverá a través de todos los caracteres. Los números y caracteres son:

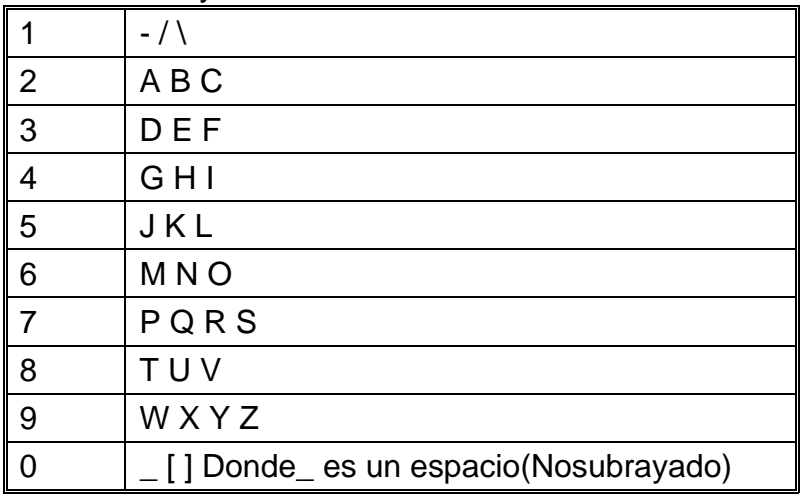

Las limitaciones de la pantalla de 7 segmentos a veces hacen difícil mostrar algunas letras . Los caracteres y los símbolos a mostrar son:

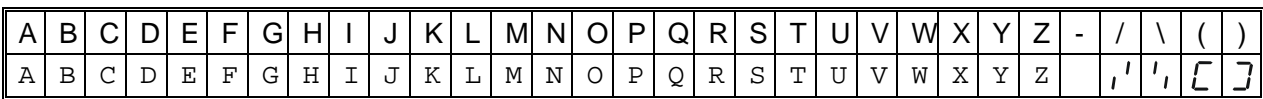

Los caracteres serán memorizados como texto para que la producción de la interface RS-232 sea correcta.

Los números 1 2 3 4 5 6 7 8 9 0 serán 1234567890

Este método se utiliza solamente cuando está permitida la información alfa numérica. Se utiliza para el campo de Descripción y el usuario de número ID, Balanza ID números en la sección de parámetros.

#### **6.4.3 RECORDANDO PLU MANUALMENTE**

• Para recordar los valores PLU el usuario debe seleccionar primero la balanza local o remota ya que el valor tara almacenado será específico de la balanza seleccionada. • Después presione el botón **PLU** , entre el número PLU(00 – 99) y presione la tecla **PLU** otra vez para recordar la información.

• La pantalla mostrará los resultados de la memoria durante 1 segundo y después volverá a pesar con la información en su sitio.

Por ejemplo:

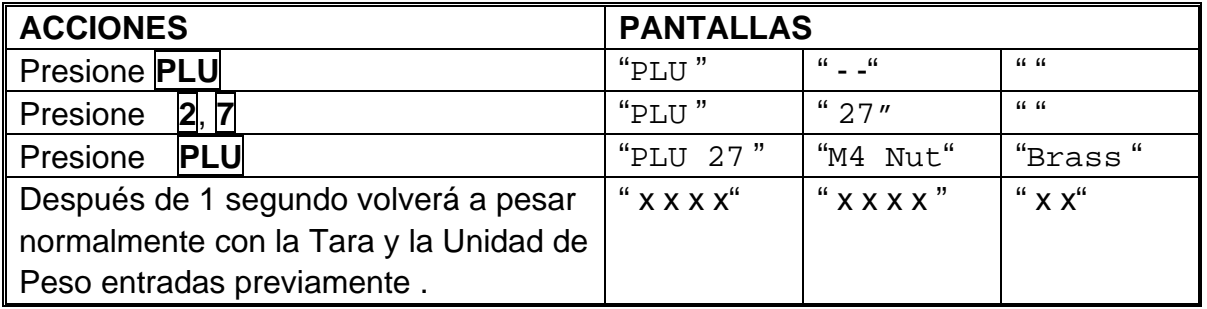

• Si se aguanta el botón **PLU** después de la entrada numérica, mostrará la descripción durante el rato que sea presionado el botón.

• En este ejemplo la pantalla"PLU 27 " "M 4 Tuerca" "Latón "muestra la descripción durante 1 segundo, si no hay información almacenada mostrará"PLU 27" " " " ".

• SI el valor tara está fuera del rango permitido por la balanza seleccionada (Por ejemplo, si se selecciona la balanza local mientras que el valor tara es aplicable a la remota, ello excedería la capacidad de la balanza local) el "**Peso**" mostraría peso tara cero.

• Si el valor tara almacenado no coincide con el incremento de la balanza seleccionada (Por ejemplo, almacenado -1.446 para una balanza con d=0.05) entonces redondee el peso tara dependiendo en la resolución de la balanza (Por, ejemplo, en este caso -1.45 sería utilizado como valor tara).

• Si es recordado un número PLU que no tiene ninguna información almacenada en su contra, la balanza continuará funcionando con la Tara y la Unidad de Peso sin cambiar.

**PLU puede ser almacenado y memorizado utilizando RS-232 Interface (vea la sección 9.1 y 9.2 de este Manual del Usuario).**

### **SECCION7 PARAMETROS**

Los parámetros están divididos en dos secciones, una para el funcionamiento y otra para los Técnicos.

#### **7.1 PARAMETROS DE USO**

Introduzca la sección de Parámetros de Uso presionando el botón **Pst** durante el auto-test cuando se enciende la balanza. Ello permitirá al usuario establecer la manera que él quiere que la balanza funcione escogiendo valores específicos de diferentes opciones.

Presione el botón **U.Wt./Units** pasar a los otros parámetros. Para introducir cualquier parámetro, presione el botón **Tare**.

Presione **U.Wt./Units** para pasar a los sub -parámetros. Para ver introducciones anteriores, presione el botón **Tare**. Para cambiar e ir a los otros funcionamientos posibles, presione **U.Wt./Units** . Par escoger el funcionamiento deseado y por tanto volver al sub-parámetro, presione el botón **Tare**.

Para volver al parámetro presione el botón **Zero**.

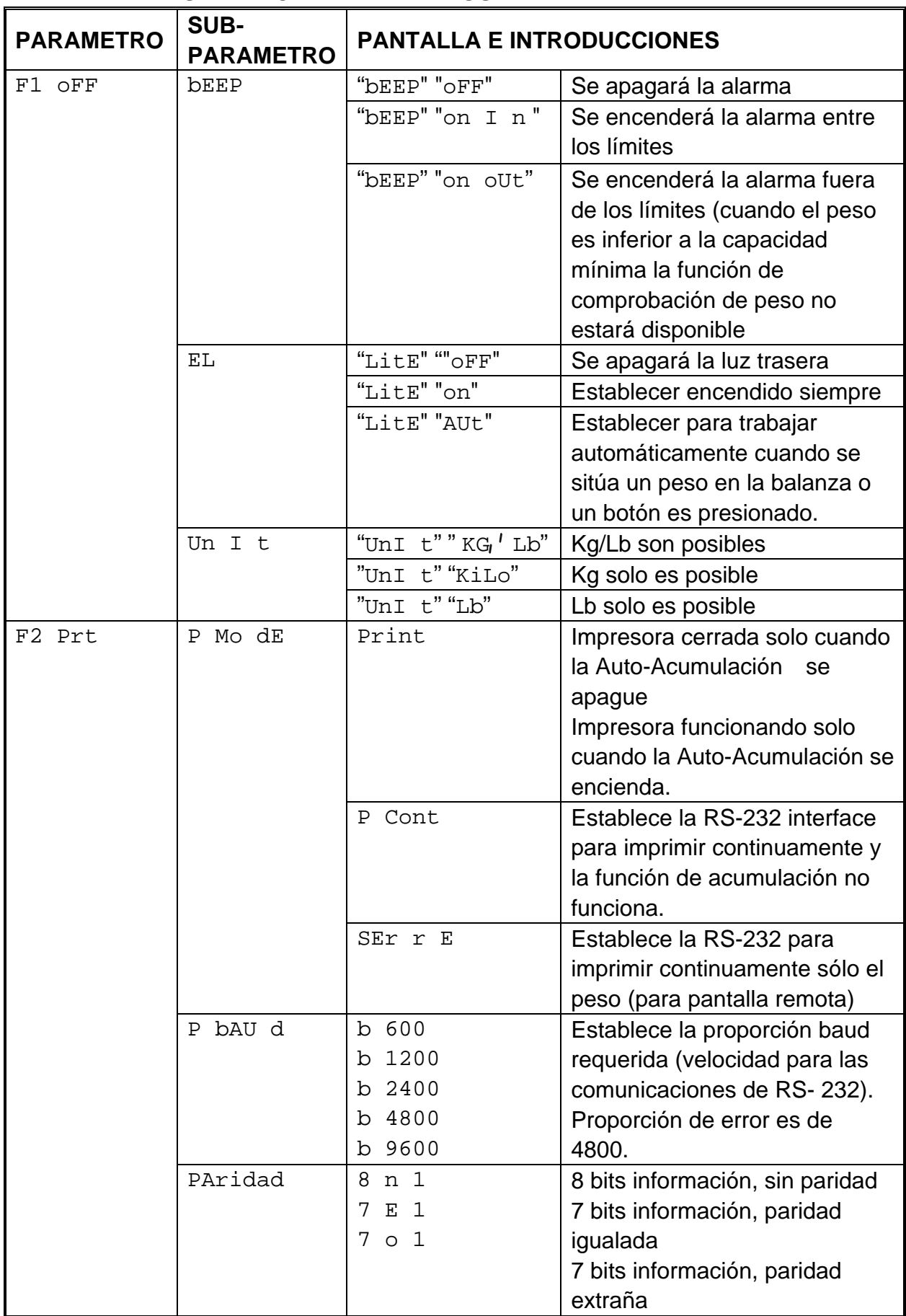

#### **7.2 TABLA DE ESTABLECER PARAMETROS**

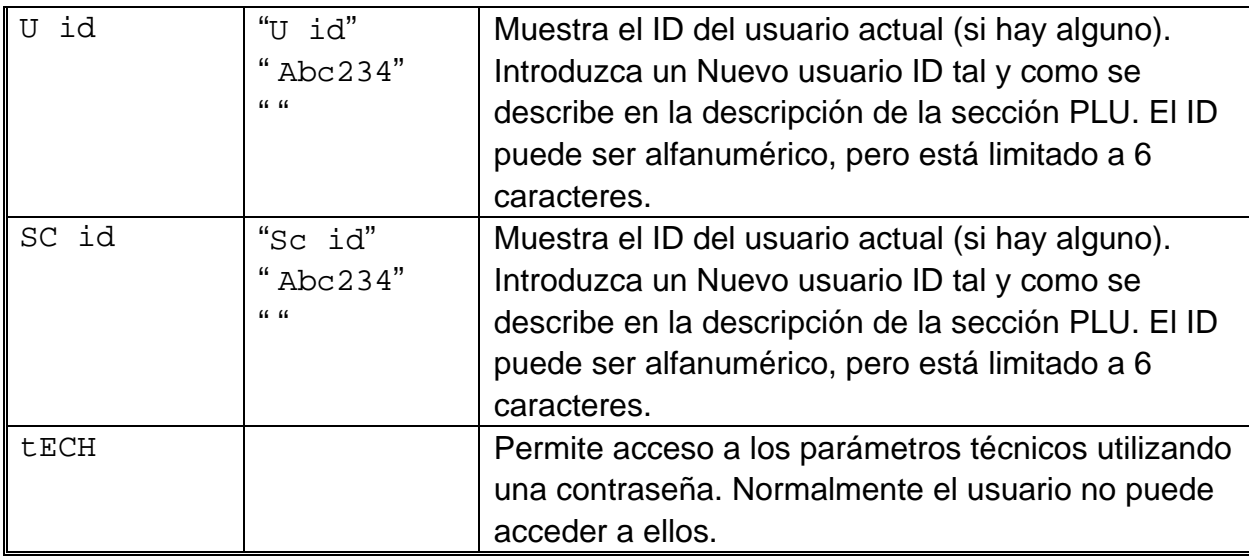

### **SECCION8 OPERACION BATERIA**

•SI se desea las balanzas pueden operar desde la batería. La vida de la batería es de aproximadamente 70 horas si sólo se utiliza la unidad básica. Si se utiliza una segunda plataforma la vida de la batería se reducirá.

• Cuando la batería necesite recargarse la flecha por encima del símbolo de batería baja debajo de la pantalla "**Peso**" se encenderá. La batería debe cargarse inmediatamente cuando aparezca este símbolo. La balanza puede continuar en funcionamiento durante unas 10 horas después de las cuales se apagará automáticamente para proteger la batería.

•Para cargar la batería simplemente encienda la potencia principal. La balanza no necesita ser encendida.

• La batería debe cargarse durante 12horas para recobrar su capacidad máxima.

• Justo debajo de la pantalla "**Cuenta**" hay un LED para indicador el estado de la batería cuando se está recargando. Cuando la balanza está enchufada en la potencia principal la batería interna se cargará. Si el LED es verde la batería está completamente cargada. Si es rojo, la batería está casi descargada y el amarillo indica que la batería está casi recargada.

**NOTA**: Se recomienda recargar la batería antes de utilizar la balanza cuando la unidad ha sido desempaquetada.

### **SECCION9 SALIDA RS-232**

#### **Especificaciones:**

Salida RS-232de peso, introducción de informaciones erróneas Código ASCII 4800 Baud (600-9600 seleccionable) 8 bits de información (8 bits de información sin paridad, 7 bits de información igualados y paridad extraña seleccionable) Sin paridad

#### **Conector estilo necesario:**

- 9 clavijas d-subminiatura enchufe
- 2 clavijas entrada
- 3 clavijas salida
- 5 clavijas señal suelo

Ejemplo de producción:

BALANZA LOCAL ID: 123ABC NOMBRE:Texto 12.456 kg NETO 1.1234 g U.W. 11 PCS TOTAL - - - - - - - - - - - - 49.824 kg TW 44 TPC 4 No.

#### **9.1 FORMATO ORDENES DE ENTRADA**

La balanza puede ser controlada con los siguientes comandos.

#### **Comandos Entrada:**

• La balanza tiene un número de órdenes para empezar una acción o bien para entrar información en la memoria. Las órdenes están especificados más abajo.

• Todos las órdenes terminan con una vuelta de los portes (Entrar el botón PC en el teclado) con la línea de alimentación opcional.

• Si se recibe una orden ilegal o una orden no puede ser realizada entonces envíe la orden de vuelta añadiendo ER delante de ella. Por ejemplo si la orden es NN<cr><lf> entonces envíe de vuelta ER NN<cr><lf>.

#### **Ordenes Básicas:**

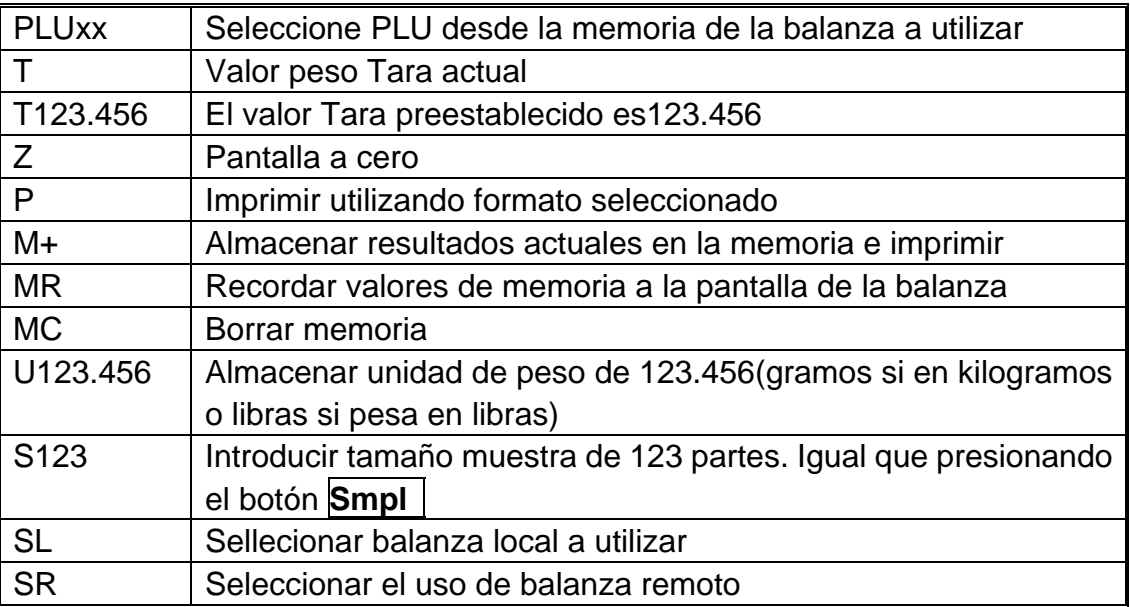

#### **Ordenes de impression inmediata:**

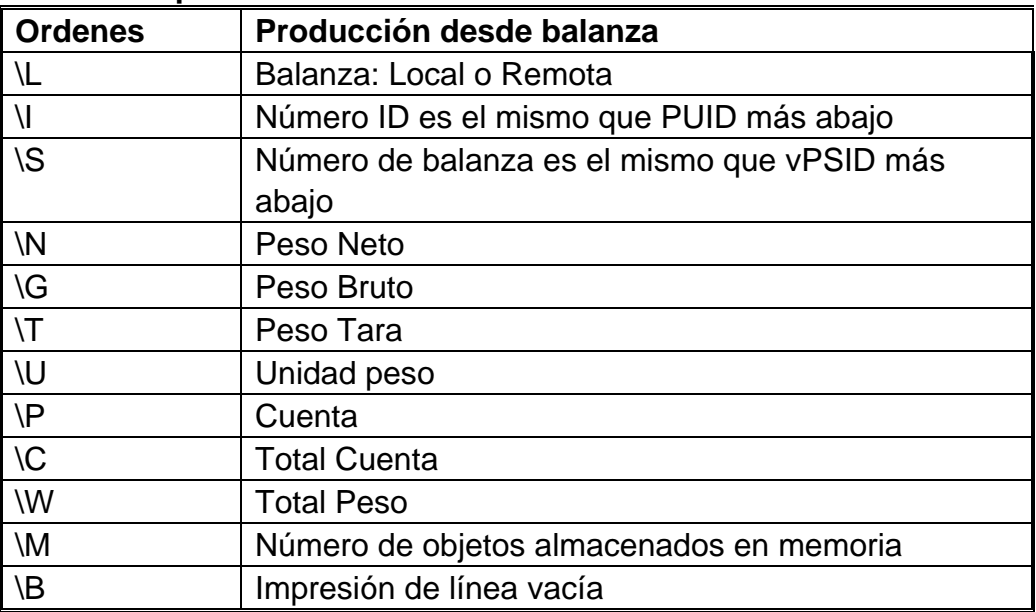

#### **9.2 ALMACENAR INFORMACION A TRAVES DE RS232**

Las órdenes para almacenar información son:

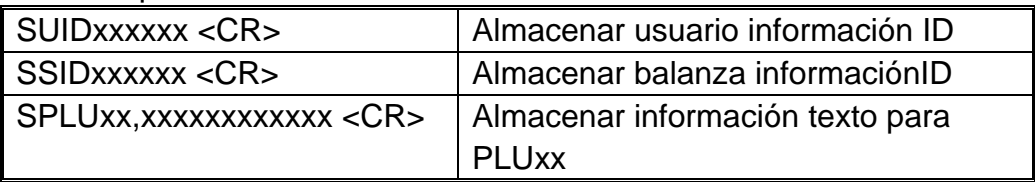

Cuando la información de texto PLU es almacenada también se almacena la balanza utilizada, la unidad de peso actual y el valor tara actual a este número PLU. Para la orden SPLU la información es : número PLU (2 caracteres), (Coma)

descripción (max 12 caracteres).

Si los campos son inferiores al máximo se necesita usar todos los caracteres.

#### **9.3 ENTRADA PLU UTILIZANDO INTERFACE RS-232**

Esto permitirá que la información de la balanza sea enviada tanto desde un programa PC como de una contraseña. El PLU más usual puede ser almacenado y recordado desde la memoria de la balanza. Otra información PLU puede ser almacenada en el PC, después la información texto, la unidad de peso y la información tara pueden ser enviadas desde el PC a PLU00. Esto puede ser utilizado después y cambiado en cada operación.

#### **OPERACION:**

• Envíe la información tara para establecer cualquier valor tara que deba ser almacenado con PLU. i.e. "T0.150" <CR>. Si ninguna tara es necesaria entonces usted puede enviar la orden de borrar cualquier información tara actual.

• Envíe la unidad de peso a almacenar con PLU. ie. "U12.3456" <CR>

• Envíe información de texto PLU para ser almacenada con TARA actual y valores U/W . ie. "SPLU01,Parts" <CR>

### **SECCION10 CALIBRACION**

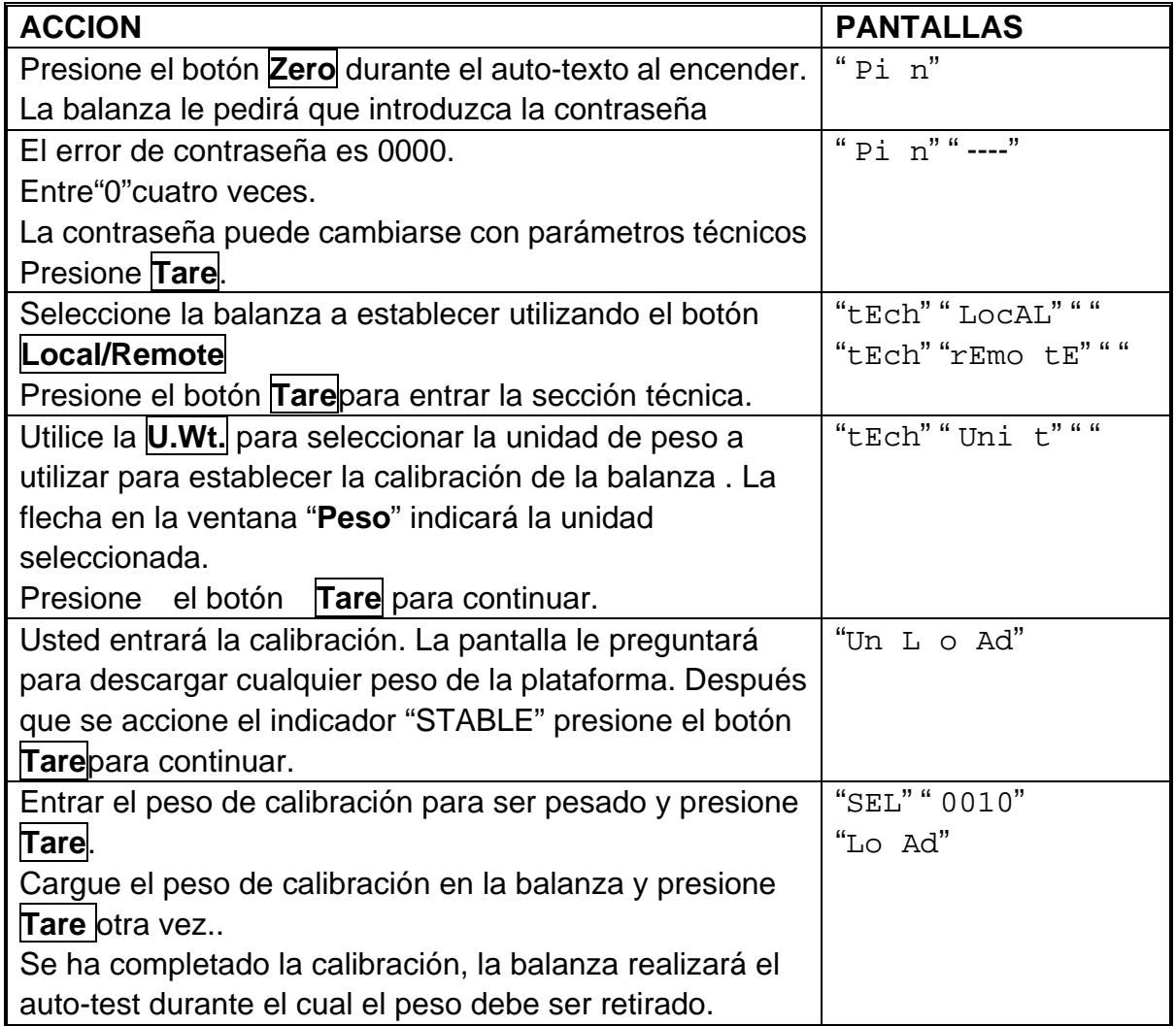

### **SECCION11 CODIGOS DE ERROR**

Durante el testo inicial de encendido durante la operación, la balanza puede mostrar un mensaje de error. El significado de estos mensajes están descritos a continuación. Si aparece un mensaje de error, repita el procedimiento que ha causado la aparición del mensaje, tal como volver a encender la balanza, calibración o cualquier otra función. Si aún continua mostrando el mensaje de error entonces contacte con su proveedor para más información.

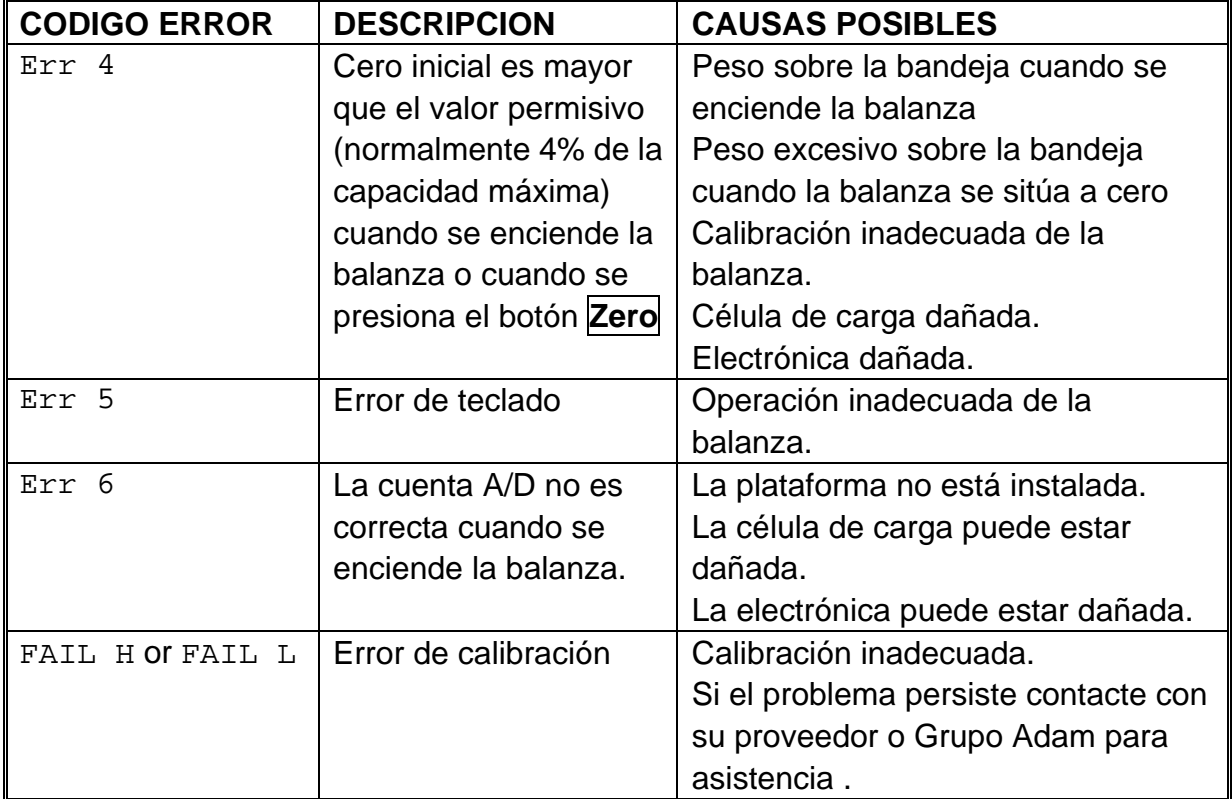

.

### **SECCION12 PARAMETROS TECNICOS**

Los parámetros técnicos a los cuales se accede a través del código "tEch" al final de los parámetros de uso incluyen también una contraseña controlada para impedir el acceso no autorizado

Estos parámetros introducen el metraje para las balanzas. Cada balanza se acciona independientemente .Los parámetros introducirán capacidad, división, posición punto decimal, rango cero inicial , rango cero auto y manual así como la calibración de fábrica.

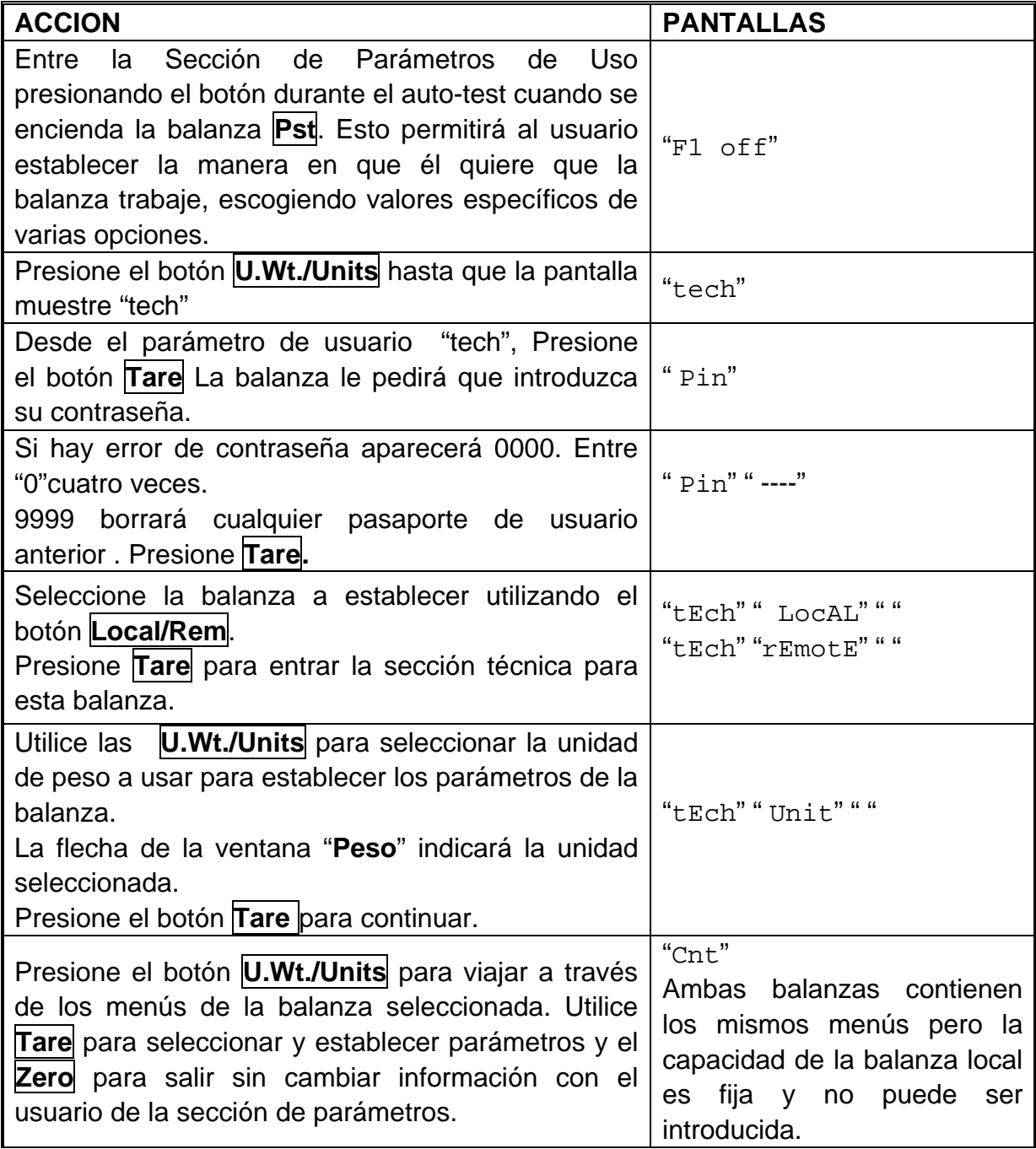

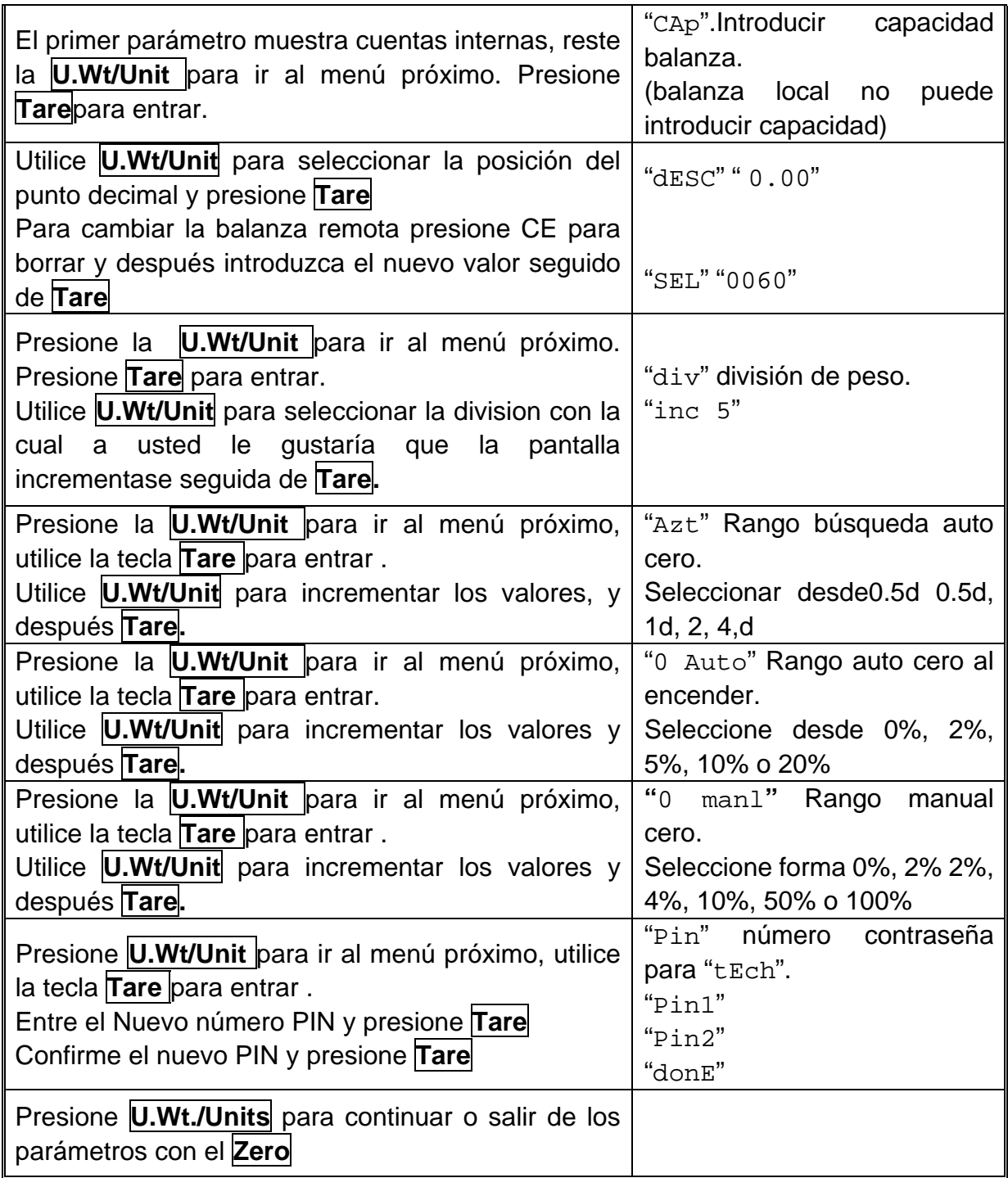